# **Price Switcher**

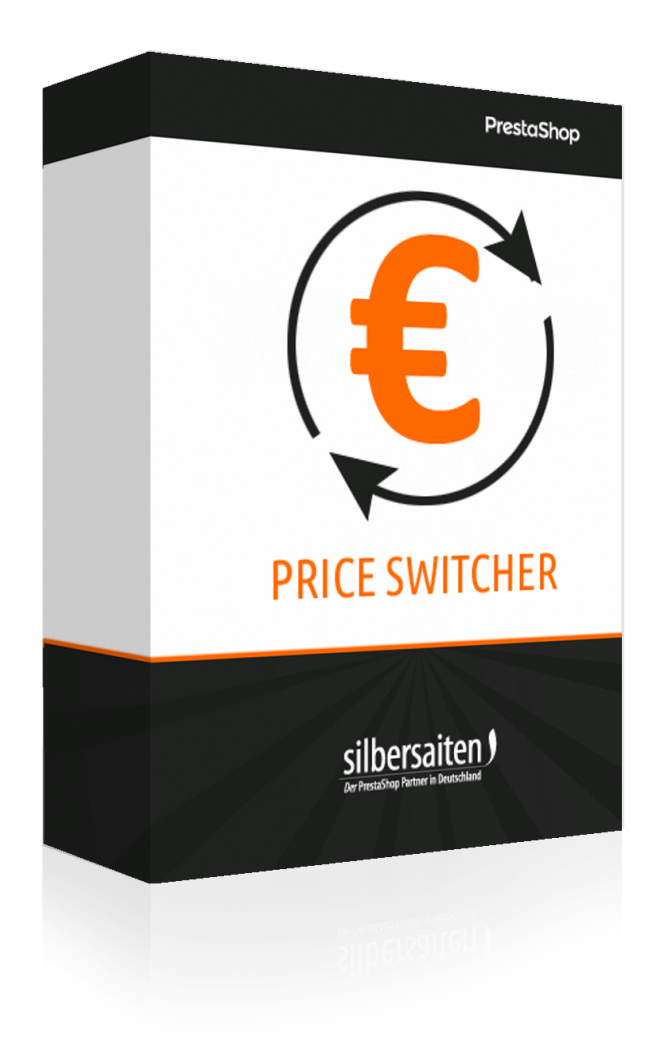

Copyright 2019 silbersaiten.de<br>Service&Support: https://addons.prestashop.com/contact-form.php?id\_product=2307

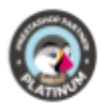

## **Tabla de contenidos**

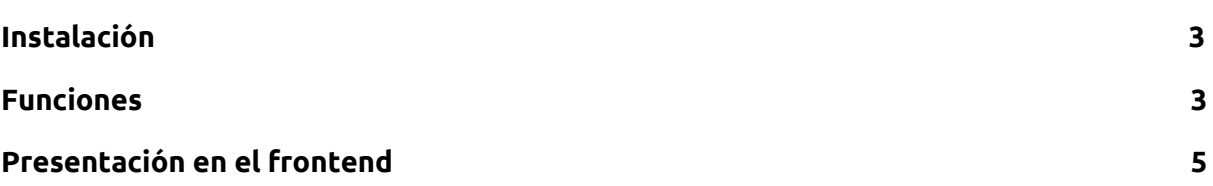

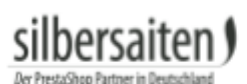

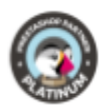

Configurar

 $\checkmark$ T.

#### <span id="page-2-0"></span>Instalación

Para instalar el módulo, vaya a Módulos y Servicios> Módulos y Servicios. Haga clic en el botón "Subir un módulo".

Subir un módulo

Seleccione el archivo zip del módulo y haga clic en "Upload this module". Una vez cargado e instalado el módulo, aparecerá en la lista de módulos.

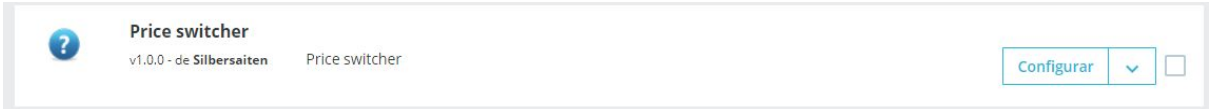

#### <span id="page-2-1"></span>Funciones

Haga clic en "Configurar" en la lista de módulos para configurar el módulo.

**Price switcher** Ø v1.0.0 - de Silbersaiten Price switcher

Ahora verá los ajustes posibles para el módulo.

● Puede nombrar la etiqueta para "impuesto excluido" e "impuesto incluido", que se mostrará al cliente en el módulo de acceso. Estas etiquetas se pueden especificar por separado para cada idioma.

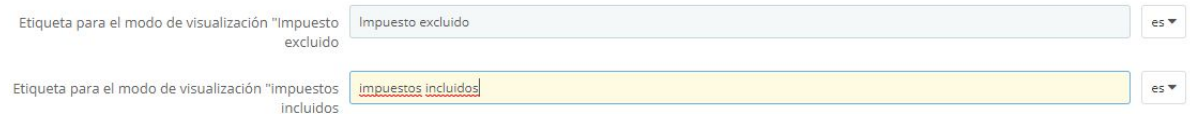

- Seleccione la posición del conmutador. Usted tiene la opción entre:
	- Posiciones fijas: El conmutador está fijado en la pantalla, si el cliente se desplaza hacia abajo en la página, el conmutador se mueve con él.
	- displayNav1 o displayNav2: El conmutador está situado firmemente en una de las esquinas superiores de la página.
	- DisplayTop: El conmutador se encuentra en la barra de menú
	- Footer: Puede colocar el conmutador arriba, abajo o en el pie de página.
	- displayContentWrapperTop o displayContentWrapperBottom: Puede colocar el conmutador encima o debajo del bloque de contenido. El conmutador se encuentra entre el bloque de contenido y el pie de página/cabecera.

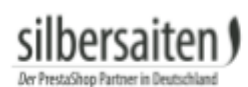

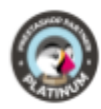

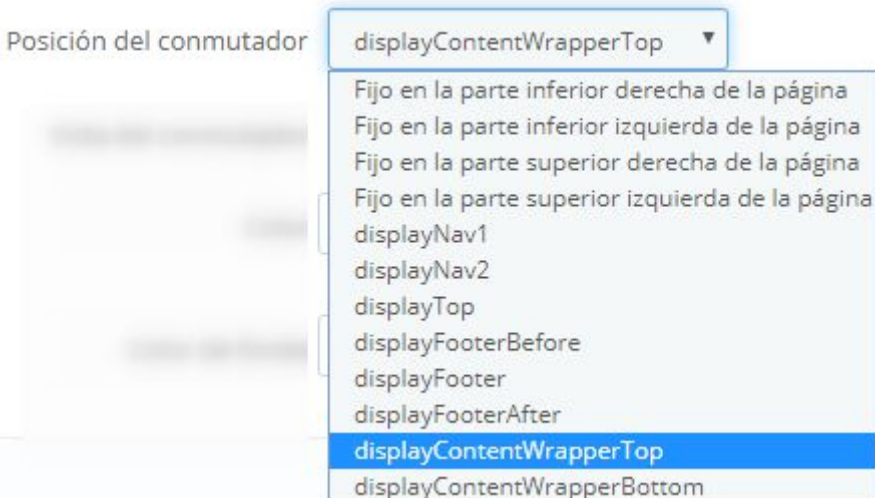

● Seleccione la apariencia del conmutador. Puede elegir entre botones de selección, un cuadro de selección o un menú desplegable.

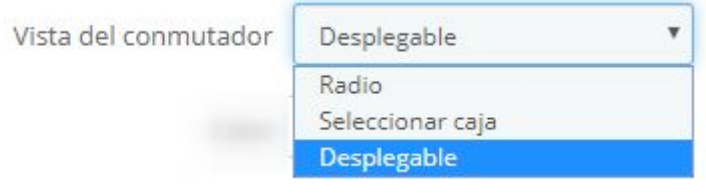

● Puede configurar el color y el color de fondo del conmutador. Dependiendo de la posición y apariencia del conmutador, los colores pueden ser ignorados.

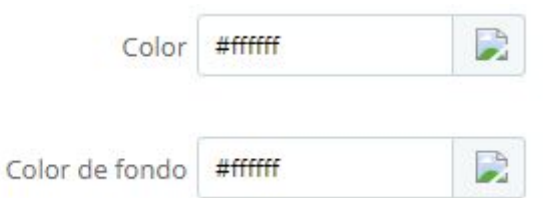

#### Grabe sus parametrizaciones.

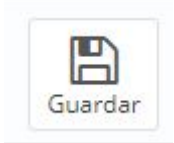

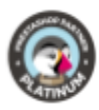

### <span id="page-4-0"></span>Presentación en el frontend

Así es como el cambiador podría verse en tu tienda:

● Botones de selección encima del bloque de contenido

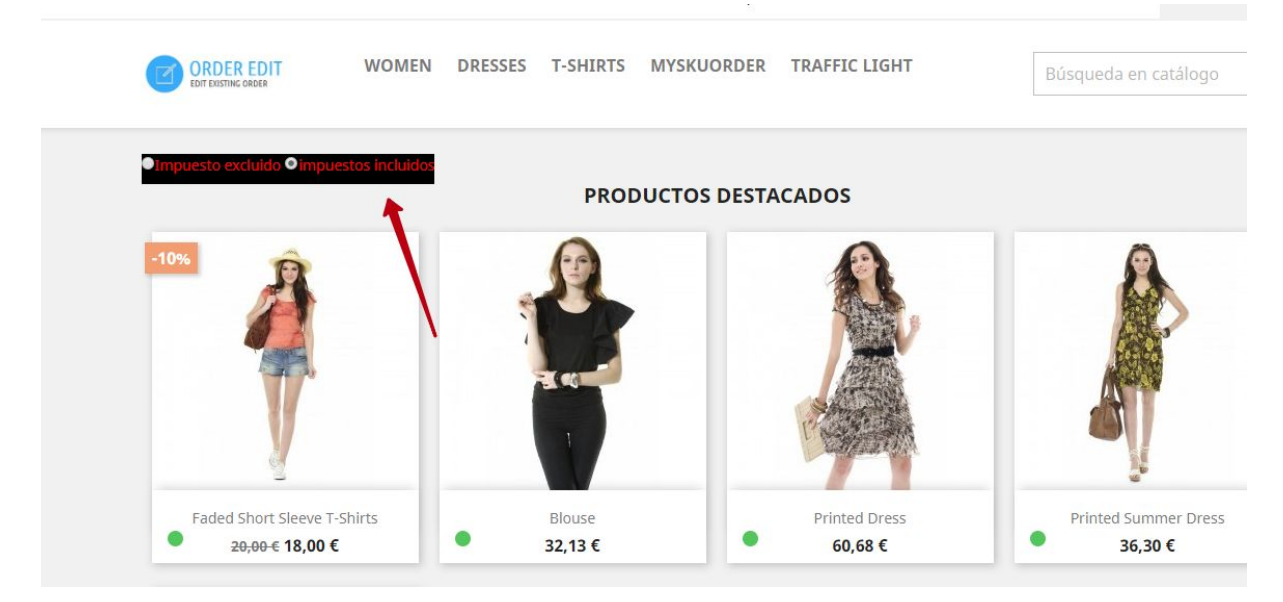

● Caja de selección en la barra de menú

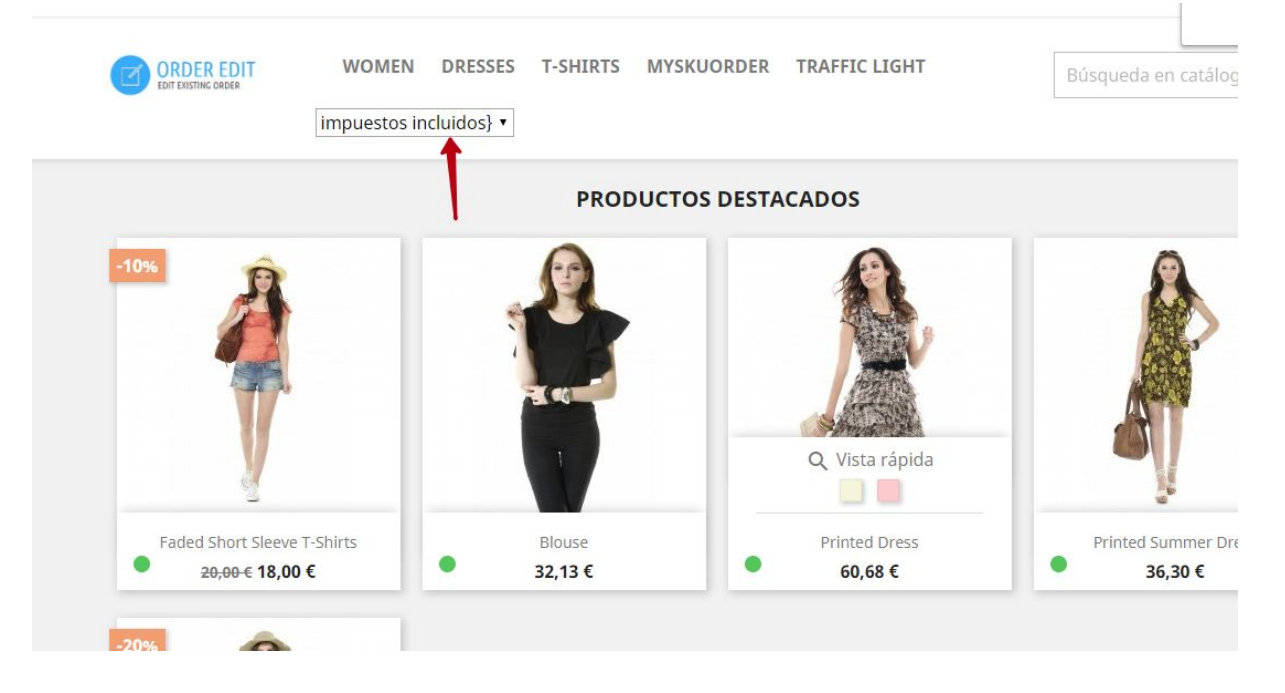

Desplegable fijo en la esquina superior derecha de la tienda

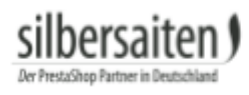

Y.

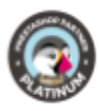

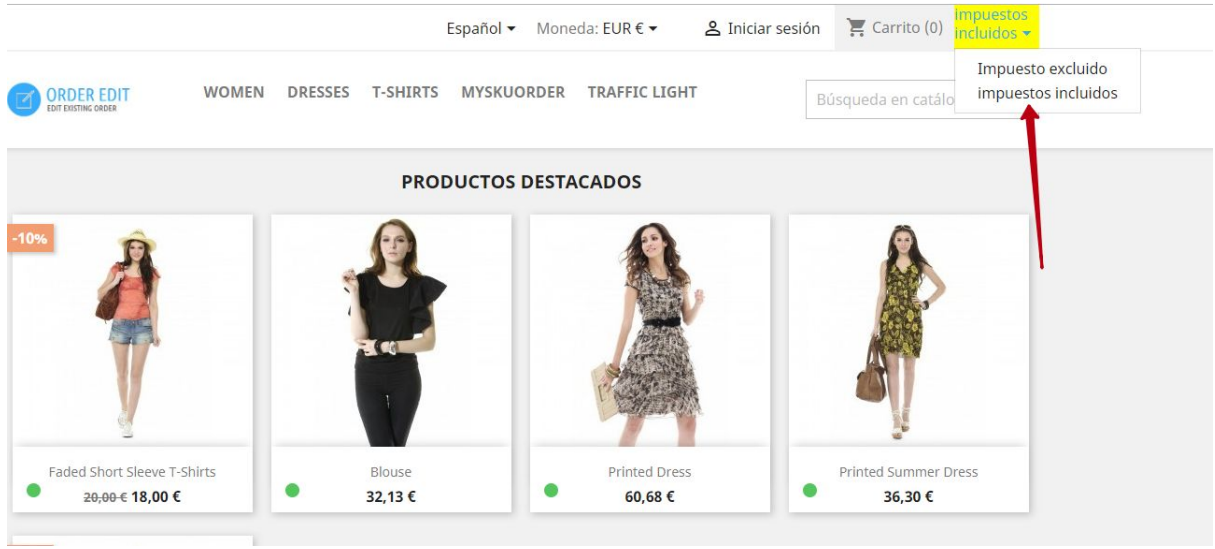